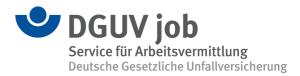

## How to use the App DGUV job

## How to install the App:

Participation in the App is on a voluntary basis for me. I will get the access data directly from DGUV job.

I can download the App on my mobile device via the website ☑ <u>www.job-</u> <u>bg-direkt.de/bewerber</u> or using the QR-code. For a more easy access from the mobile device, I can create a link on the start page.

Immediately upon the first log-in, I need to change the password and here we go.

## **My options:**

Using the **MENÜ** on the start page, I can find various functions:

| DGUV job<br>Service für Arbeitsvermittlung<br>Deutsche Gesetzliche Unfailversich | herung           |  |
|----------------------------------------------------------------------------------|------------------|--|
| Startseite                                                                       |                  |  |
| Max Mustermann                                                                   |                  |  |
| Stammdaten                                                                       | Unterlagen       |  |
| Stellenvorschläge                                                                | Stellenaktivität |  |
| Kontakt                                                                          | Abmelden         |  |
|                                                                                  |                  |  |
| Impressum - Datenschutz                                                          |                  |  |

Under **STAMMDATEN** (personal data), I can view my contact data and search parameters and have them amended.

• Under **STELLENVORSCHLÄGE** (job proposals) I will find job proposals

that are interesting to me. In the event of new job proposals I will receive an e-mail and/or a text message/SMS. I can see any job offer and then decide, if and how to file my application. Next step will be to click on the type of my application. I know that applying by myself earns the biggest success. So I will make a smart decision!

| Max-Planck-Institut für Gravitationsphysik X<br>Reisekostens ach bearbeiter/in<br>in 14476 Golm                              |  |
|----------------------------------------------------------------------------------------------------|--|
| Bitte wählen Sie den nächsten<br>Bearbeitungsschritt ausl                                                                    |  |
| Ich bewerbe mich selbst                                                                                                    |  |
| DGUV job soll meine hinterlegten<br>Bewerbungsunterlagen versenden                                                           |  |
| DGUV job soll meine hinterlegte anonyme<br>Kurzbewerbung versenden                                                           |  |
| Ich bewerbe mich nicht auf diese Stelle                                                                                      |  |
| Abbrechen                                                                                                    |  |
| Strukturplanung<br>wissenschaftliche Mitarbeiterin /<br>wissenschaftlicher Mitarbeiter (Teilzeit<br>50%, Verg. Gr. TV-L E13) |  |

- Under STELLENAKTIVITÄT (jobs activity) I can review my decisions and actions regarding my job offers.
- Under UNTERLAGEN (documents) I can check my saved CV and certificates. I can upload a new CV and additional documents. This way I always keep my documents up-to-date.
- Under KONTAKT I can write to DGUV job directly. For example, I can let them know that I got an invitation to a job interview with an employer,

| DGUV job Service für Arbeitsvermittlung Deutsche Gesetzliche Unfallversicherung |
|---------------------------------------------------------------------------------|
| Startseite / Unterlagen                                                         |
| neue Unterlagen hochladen                                                       |
| Bewerbermappe enthält                                                           |
| Lebenslauf vom 18.08.2019                                                       |
| Arbeitszeugnis vom 19.08.2019                                                   |
|                                                                                 |
|                                                                                 |

that I have found a new job or submit other information.

• Under **ABMELDEN** (log-off) I quit my activities in the App.

## I need help:

When I have forgotten my password or have questions, I can contact my advisor or one of the contact persons:

DGUV job wishes a LOT of SUCCESS!